# **Como fazer busca no Pergamum?**

O acervo da Biblioteca do Campus Osasco pode ser consultado online através do Meu Pergamum no endereço: [www.biblioteca.unifesp.br.](http://www.biblioteca.unifesp.br/)

Na parte superior da página existe um campo em que é possível pesquisar por palavraschave, título ou autor. Por definição, a pesquisa é feita em todas as Bibliotecas da Unifesp. Se quiser pesquisar somente na Biblioteca Osasco, selecione a Biblioteca do campus Osasco em Unidade de Informação.

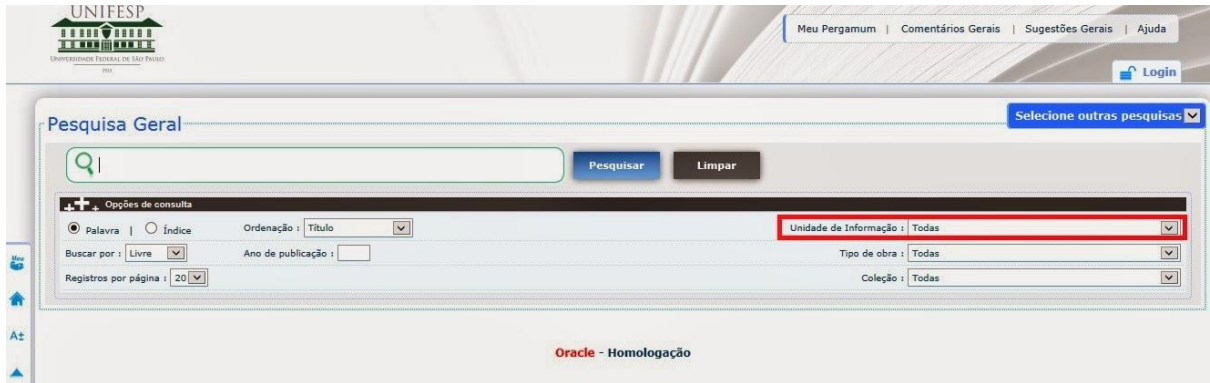

Ao clicar no campo "Unidades de Informação" irá abrir uma tela de opções como segue:

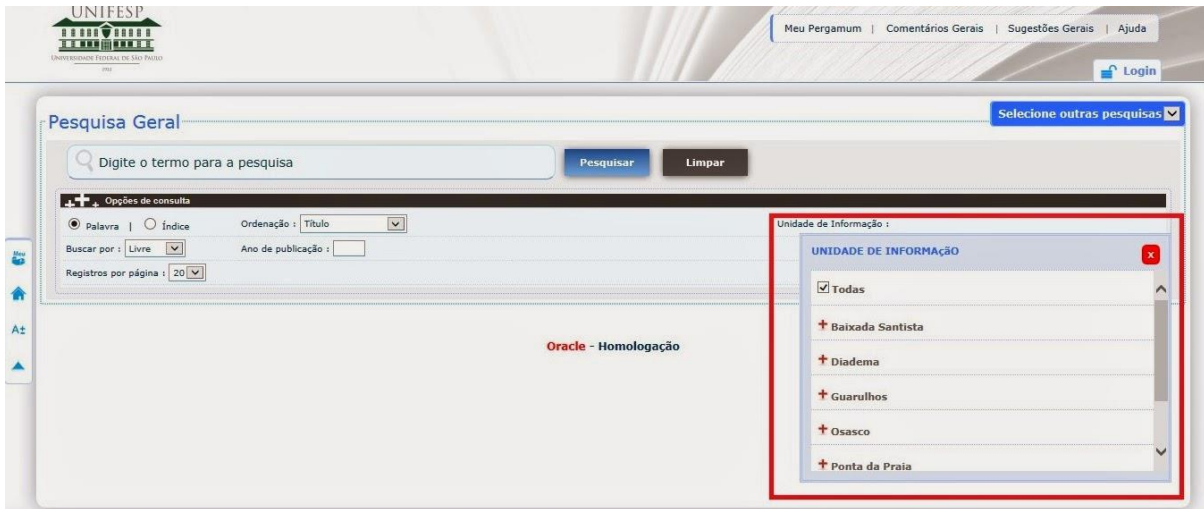

Para selecionar a Biblioteca desejada, clique no sinal "+" que está ao lado do nome dela, e irá abrir uma caixa de opção que deve ser clicada, como no exemplo abaixo (nesse caso, selecionamos a Biblioteca Osasco, no destaque em azul):

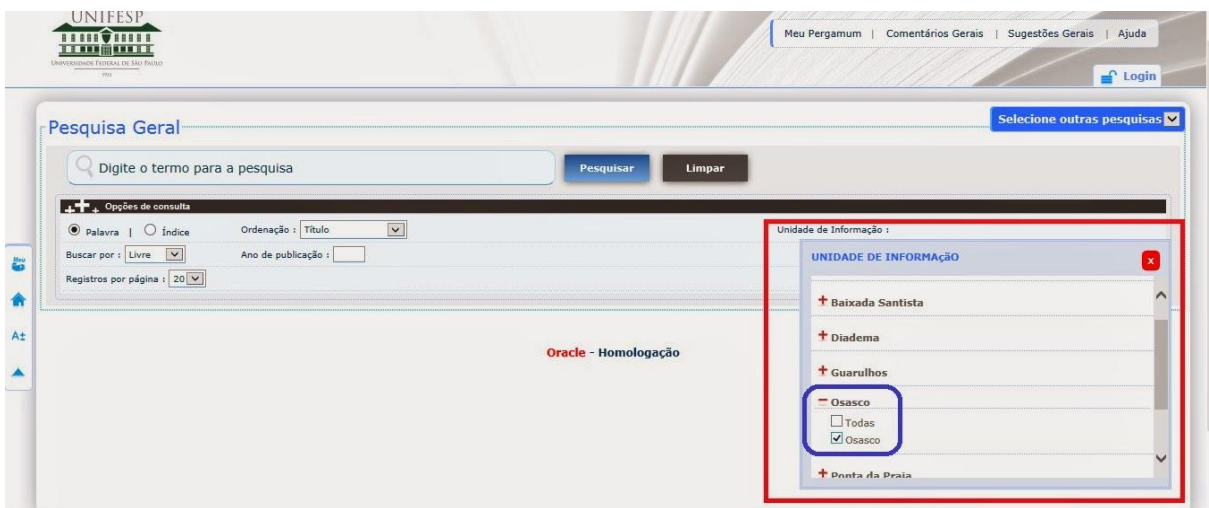

Para efetuar login, clique na caixa de login conforme imagem abaixo:

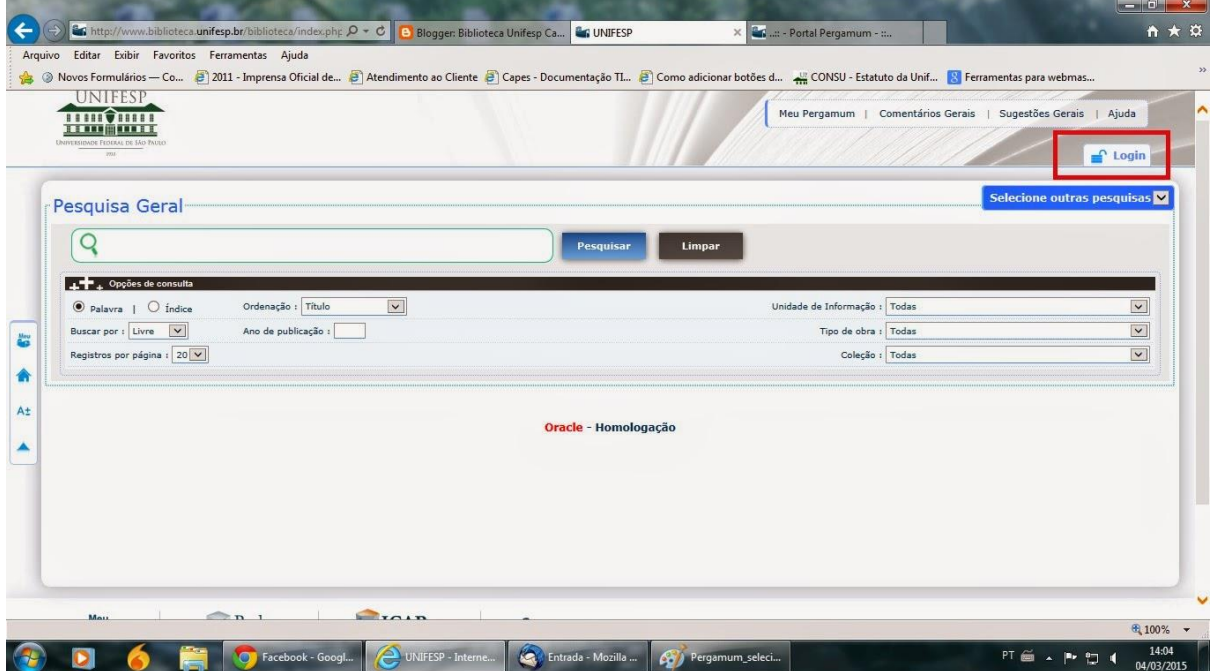

O login é necessário para realizar renovação e reserva de livros, dentre outros serviços, que serão explicados mais detalhadamente em outra postagem.

## **Links para ajudá-los!**

[Sistema Pergamum: realizando pesquisas](http://bibliosascounifesp.blogspot.com.br/2015/03/sistema-pergamum-realizando-pesquisas.html)

[Renovação dos Livros no Pergamum](http://bibliosascounifesp.blogspot.com.br/2015/03/renovacao-dos-livros-no-pergamum.html)

# **Como localizar a obra na estante?**

Você pode pesquisar um livro no site [Pergamum -](http://biblioteca.unifesp.br/biblioteca/index.php) Unifesp e visualizar se há exemplares disponíveis. A partir daí, anote a localização do livro (número de chamada) e se dirija à BilioEPPEN.

## **Exemplo:**

- **Autor:** Kerzner, Harold
- **Título: Gestão de projetos: as melhores práticas**

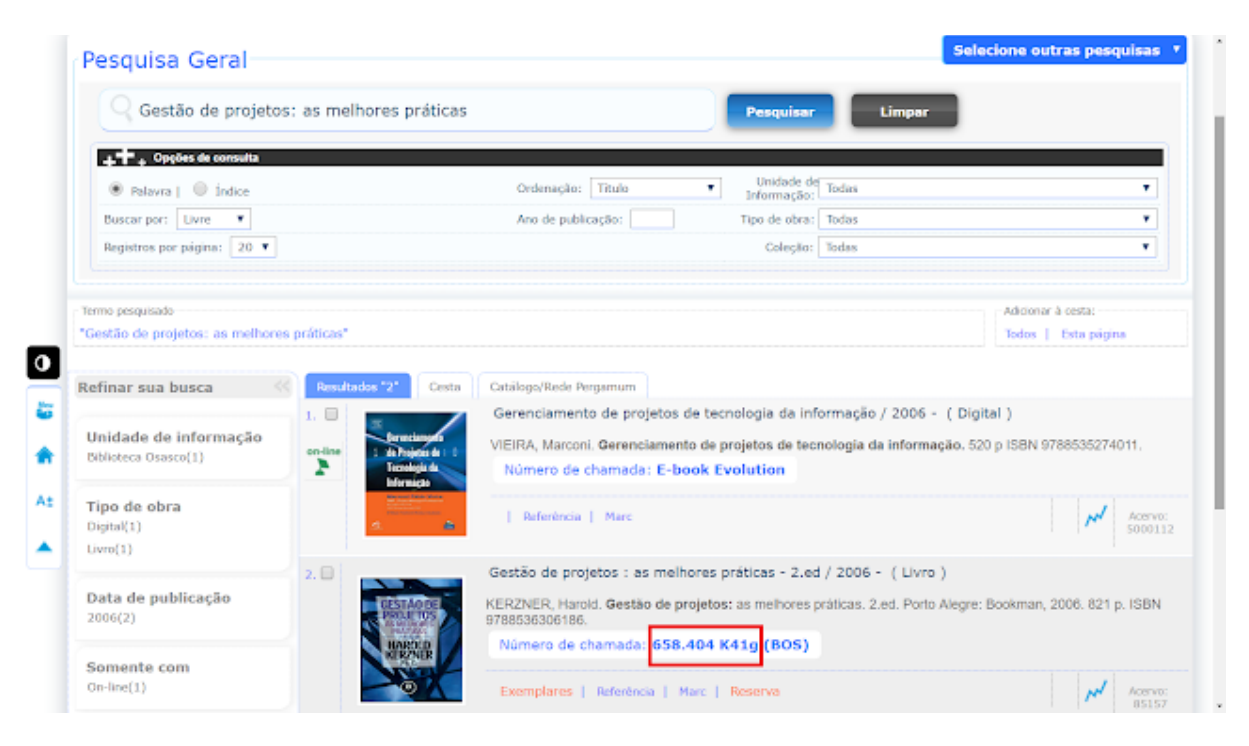

● **Localização (número de chamada):** 658.404 K41g

**Exemplo de etiqueta na lombada do livro:**

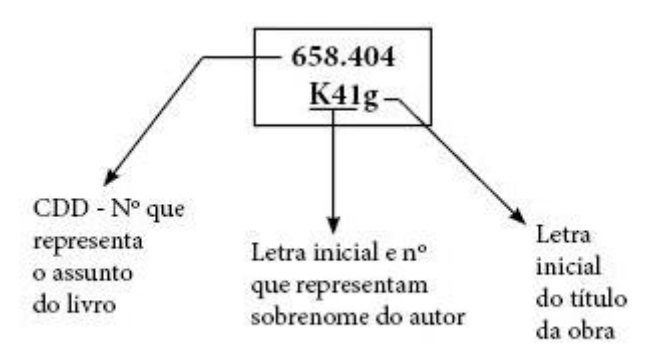

## **Ordenação dos livros na estante:**

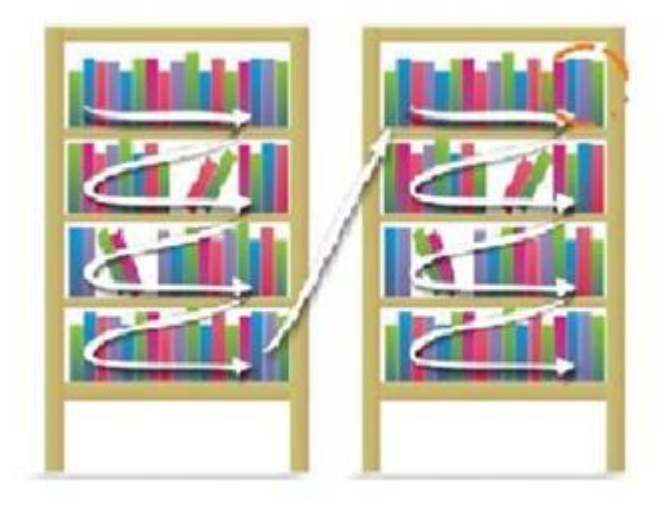

A posição das obras na estante segue a numeração que se encontra em ordem crescente, da esquerda para a direita. Em caso de dúvida, procure o balcão de atendimento.

### **As principais classes da CDD:**

- 1. **000** Ciência da Computação, Informação e Generalidades
- 2. **100** Filosofia e Psicologia
- 3. **200** Religião
- 4. **300** Ciências Sociais
	- 5. **327** Relações Internacionais
	- 6. **330** Economia
	- 7. **368.01** Atuária
- 8. **400** Linguagem
- 9. **500** Ciência
- 10. **600** Tecnologia
	- 11. **657** Contabilidade
	- 12. **658** Administração
- 13. **700** Artes e Recreação
- 14. **800** Literatura
- 15. **900** História e Geografia

### **Exemplos de outros materiais bibliográficos:**

- 1. **Periódico -** Ex: P338.4561 V199
- 2. **Referência (dicionário, enciclopédia) -** Ex: R658.03 S219d